## Risk Illustrations - Creating an Illustration

Last Modified on 25/05/2022 4:56 pm BST

To create an illustration for a client, load up the client's contact record:

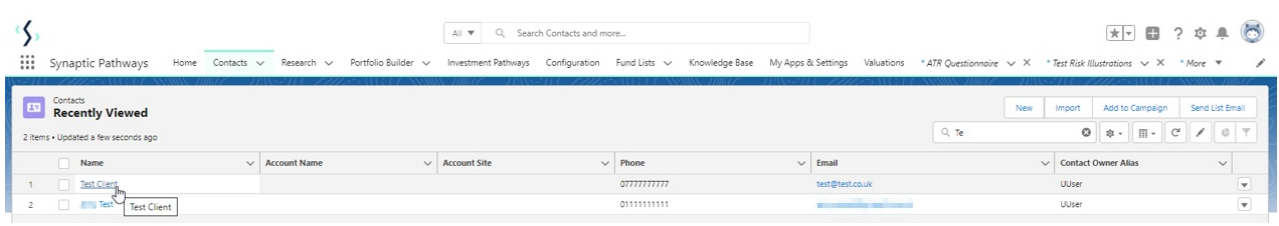

Click 'New' to create a new illustration:

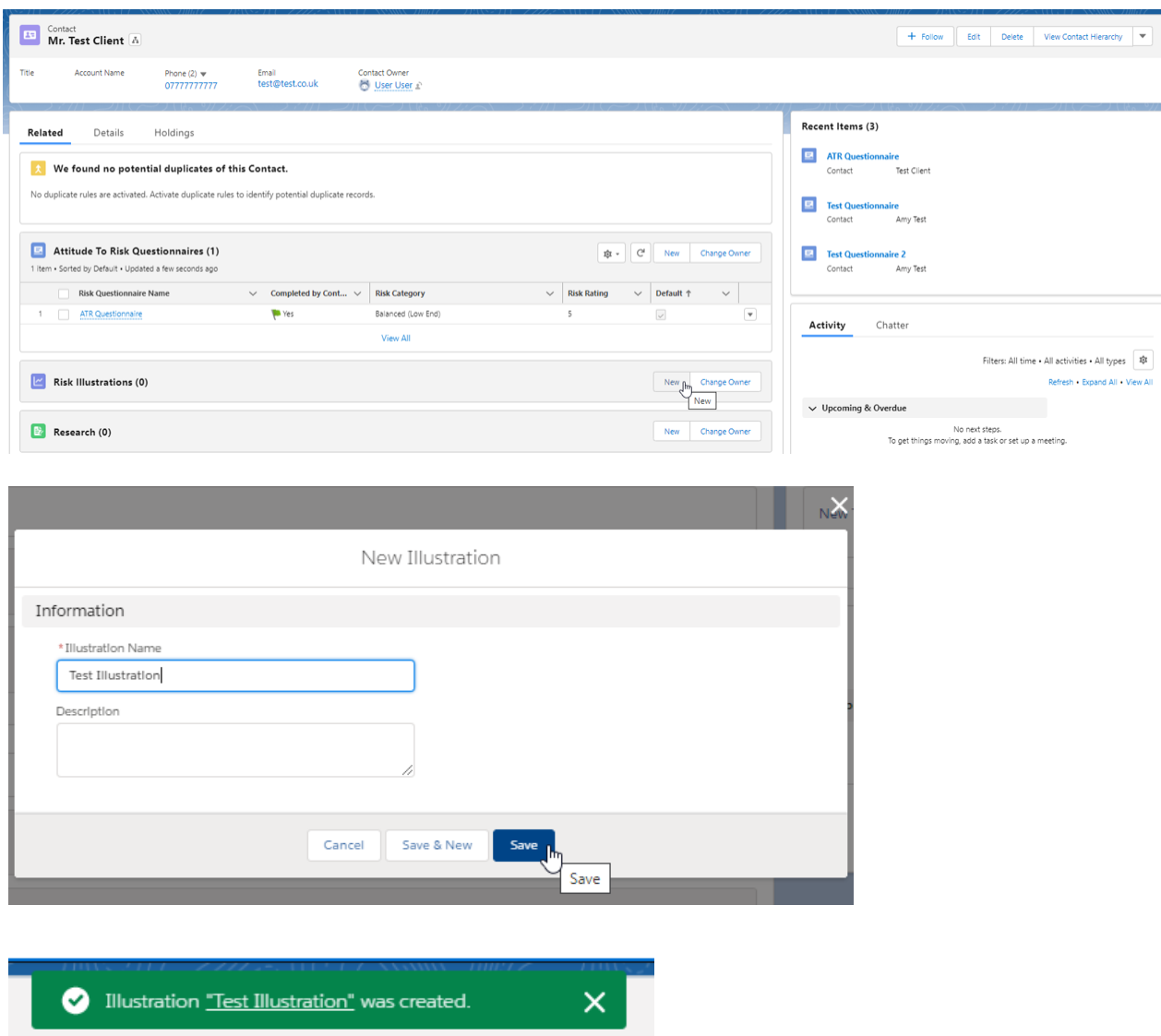

Click back into the illustration by clicking on the Illustration name:

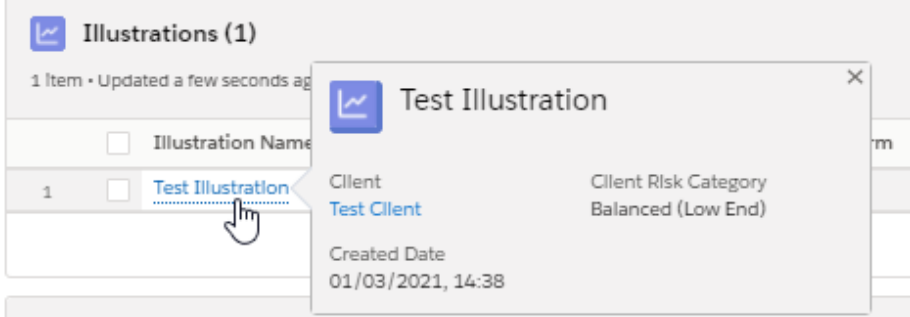

For information on completing the Illustration, see below articles:

Risk [Illustrations](http://kb.synaptic.co.uk/help/risk-illustration-investment-details) - Investment Details

Risk [Illustration](http://kb.synaptic.co.uk/help/risk-illustrations-pathway-selection) - Pathway Selection